#### Template:Adminbacklog/doc

This template can be put at the top of pages and categories that have a backlog which require the attention of administrators. A backlog is a list of things that need to be done and that have not been done for some time.

# **Contents**

 $\bullet$  [1 Usage](#page-0-0)  $\bullet$  [2](#page-0-1) **[Examples](#page-0-1)**  $\triangleleft 2.1$  $\triangleleft 2.1$ **[Autoreport](#page-0-2)**  $\triangleleft 2.2$  $\triangleleft 2.2$ [See](#page-1-0) [also](#page-1-0)

## <span id="page-0-0"></span>**Usage**

Usually this template is used without any parameters, then it is always visible until it is manually removed. Like this:

{{[adminbacklog}](http://eiwiki.ro/wiki/Template:Adminbacklog)}

Which renders like this:

This page has a **backlog** that requires the attention of one or more administrators. *Please remove this notice when the backlog is cleared.* This template automatically shows the appropriate style depending on what kind of page it is shown on.

By adding disabled=yes, the box and accompanying category disappear from the page. This is functionally equivalent to removing the backlog notice.

## <span id="page-0-1"></span>**Examples**

### <span id="page-0-2"></span>**Autoreport**

Often it is more efficient to handle several cases in a backlog at a time, since then we are up to speed with what needs to be done. Thus we often don't want to know about a backlog until it has reached some size.

When this template is placed on a category page it can count the number of items in the category (pages + images + subcategories). Then it can be set to automatically only report when the number of items is above some limit. The autoreport limit can be set to whatever value you prefer. Like this:

 $\{\{\text{adminbacklog}[10]\}\}\$ 

If the category has 10 or more items this template will render like this:

#### Template:Adminbacklog/doc

This page has a **backlog** that requires the attention of one or more administrators.

*This notice will hide when this category has fewer than 10 items.* ([recount\)](http://eiwiki.ro/index.php?title=Template:Adminbacklog/doc&action=purge)

But if the category has less than 10 items then this template will not report the page, and will instead render like this:

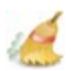

If this category contains 10 items or more, it will report as a backlog.

([recount\)](http://eiwiki.ro/index.php?title=Template:Adminbacklog/doc&action=purge) Note that FORwiki only parses the code when the category page is re-rendered. That is, when someone views the page *and* it is more than one week since it was last re-rendered. Thus it can take a week before this template changes when the number of items have changed. (But if no one visits the page then it can take forever.) To get an immediate change you can purge the page, for instance by clicking the ([recount\)](http://eiwiki.ro/index.php?title=Template:Adminbacklog/doc&action=purge) button in the template.

You can display a different number from the number actually used by placing the display number after the number which the auto-detection system uses. This option is designed to deal with a situation where a category has a few permanent items (such as subcategories), which shouldn't be counted.

{{[adminbacklog|](http://eiwiki.ro/wiki/Template:Adminbacklog)13|10}}

#### <span id="page-1-0"></span>**See also**

• {{[backlog](http://eiwiki.ro/wiki/Template:Backlog)}} ? For tagging pages that have a backlog that can be handled by regular editors (by non admins).